# tobiidynavox

## Communicator 5 Accessible Apps - Accessible WhatsApp: Quick Guide

This document provides instructions on how to use Accessible WhatsApp within the Communicator 5 Accessible Apps collection to stay connected with family and friends.

**Requirements:** To use Accessible WhatsApp, the following requirements need to be met.

- WhatsApp needs to be installed on the user's smart phone (or a tablet with a sim card)
- A WhatsApp account is required and logged in on the smart phone/tablet
- The smart phone/tablet is required to be connected to the Internet while using Accessible WhatsApp on a communication device
- The communication device needs to be unlocked and have access to the Internet

**Note:** Refer to the **Getting Started with Communicator 5 Accessible Apps Quick Guide** for instructions on how to set up Communicator 5 Home Page with the accessible apps collection.

#### **Launch Accessible WhatsApp**

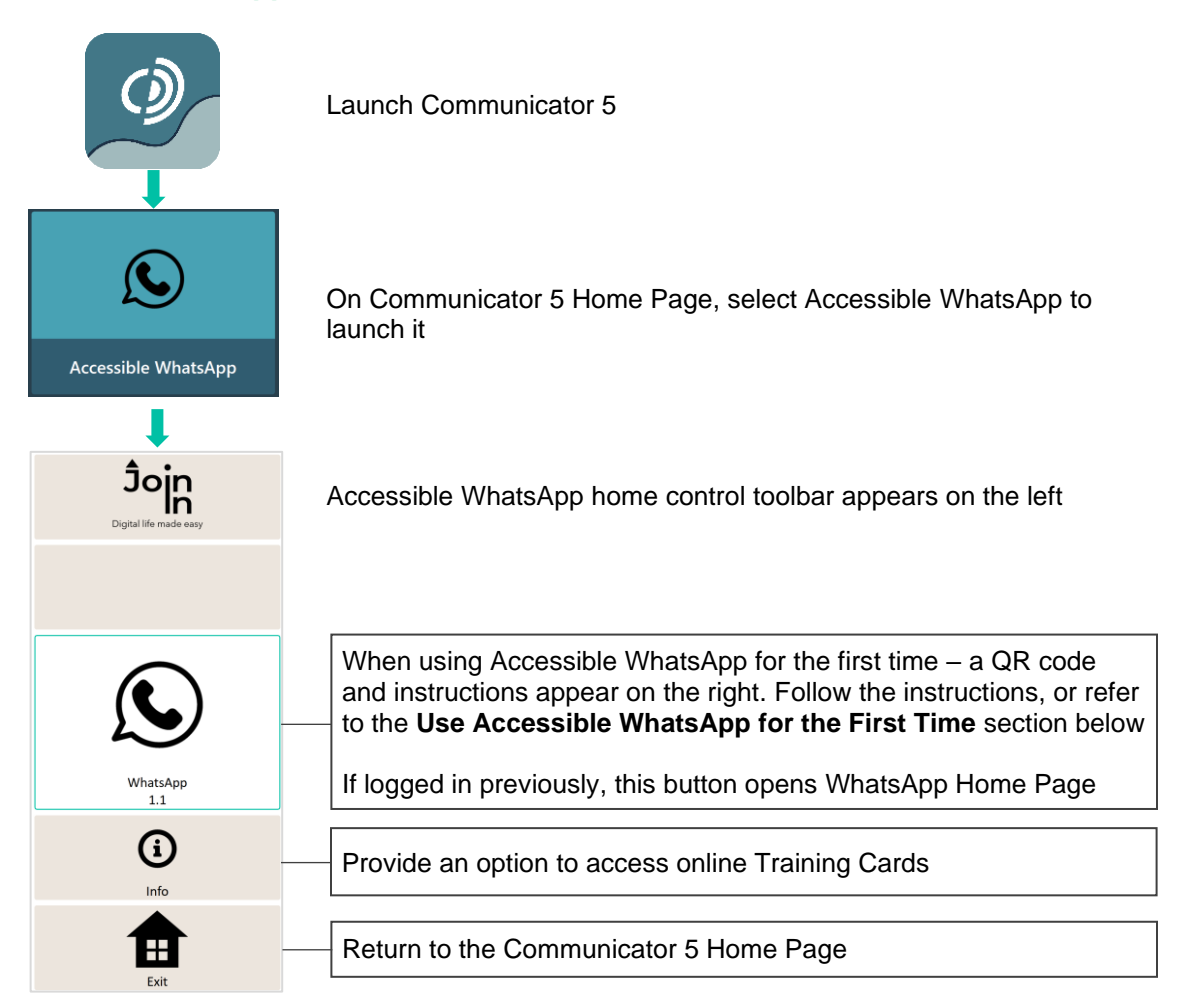

#### **Use Accessible WhatsApp for the First Time**

After launching Accessible WhatsApp and selecting the **WhatsApp** button on the home control toolbar, the left toolbar switches to the main control toolbar, and the right of the screen provides a QR code and instructions for setting up Accessible WhatsApp.

**Note:** The QR code expires after a period of time of inactivity, for example while the user is getting the phone ready. If the **Click to Reload QR Code** button appears on top of the QR code, select it to generate a new code.

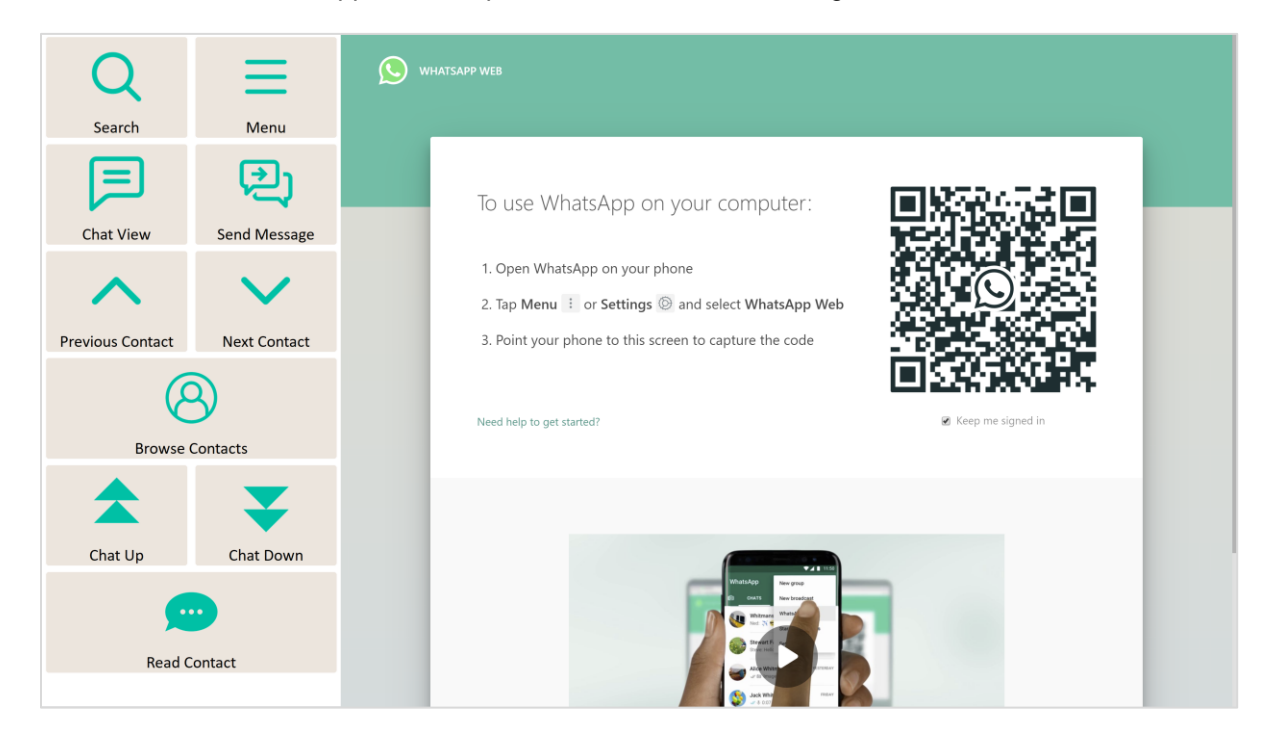

#### **On User's Smart Phone or Tablet**

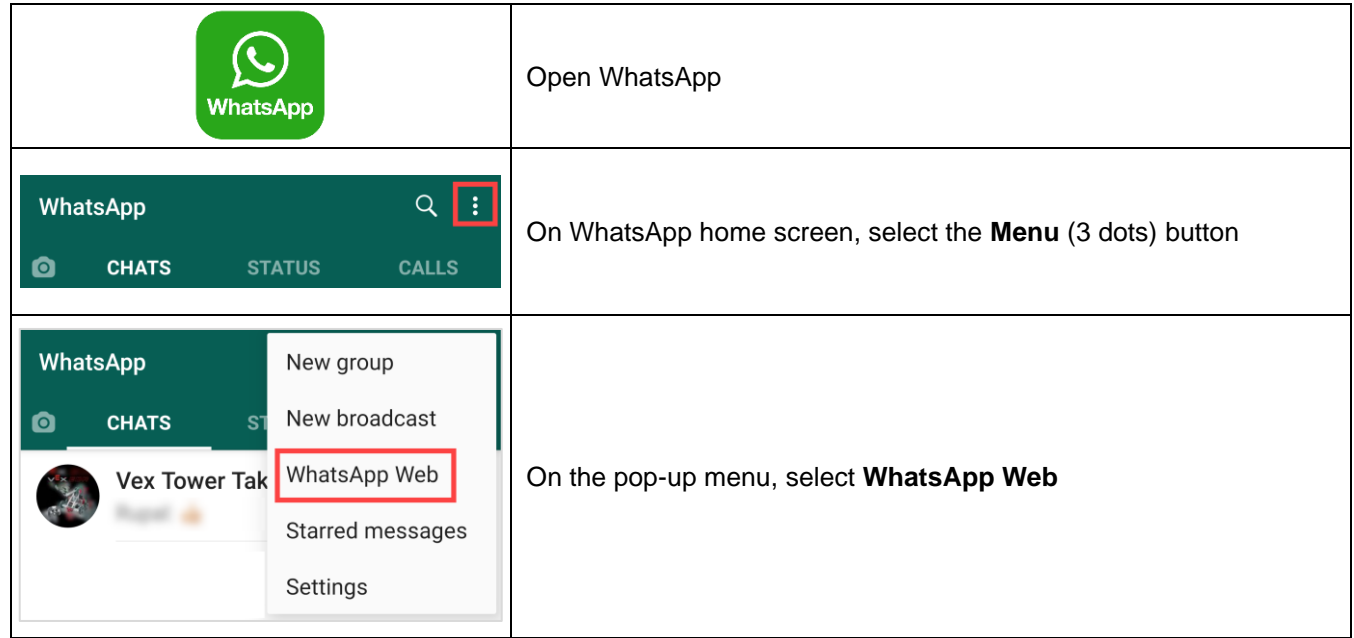

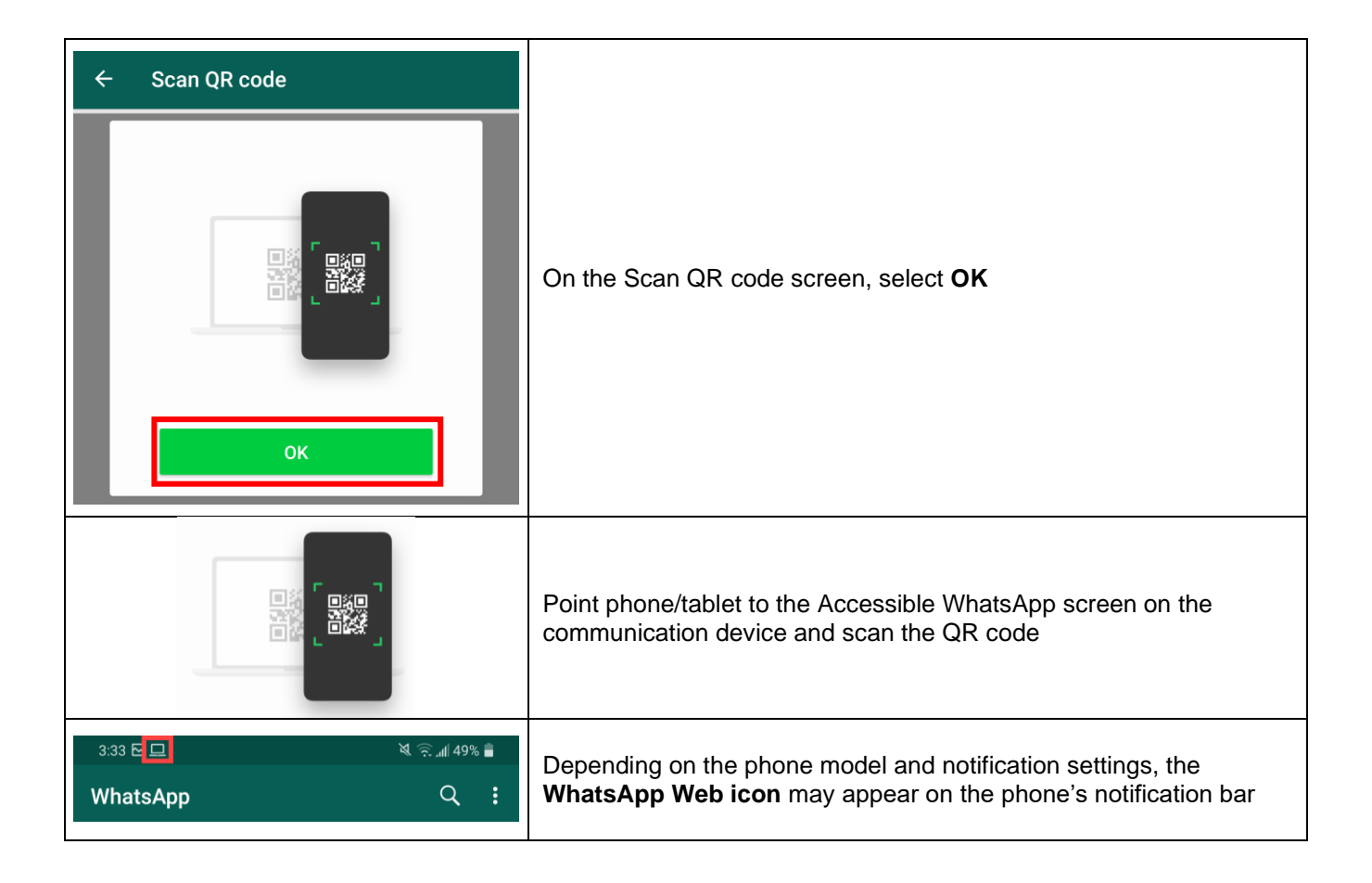

### **On Communication Device - Accessible WhatsApp Screen**

Immediately after the QR code scan, the right side of the Accessible WhatsApp screen refreshes and loads the WhatsApp Home Page

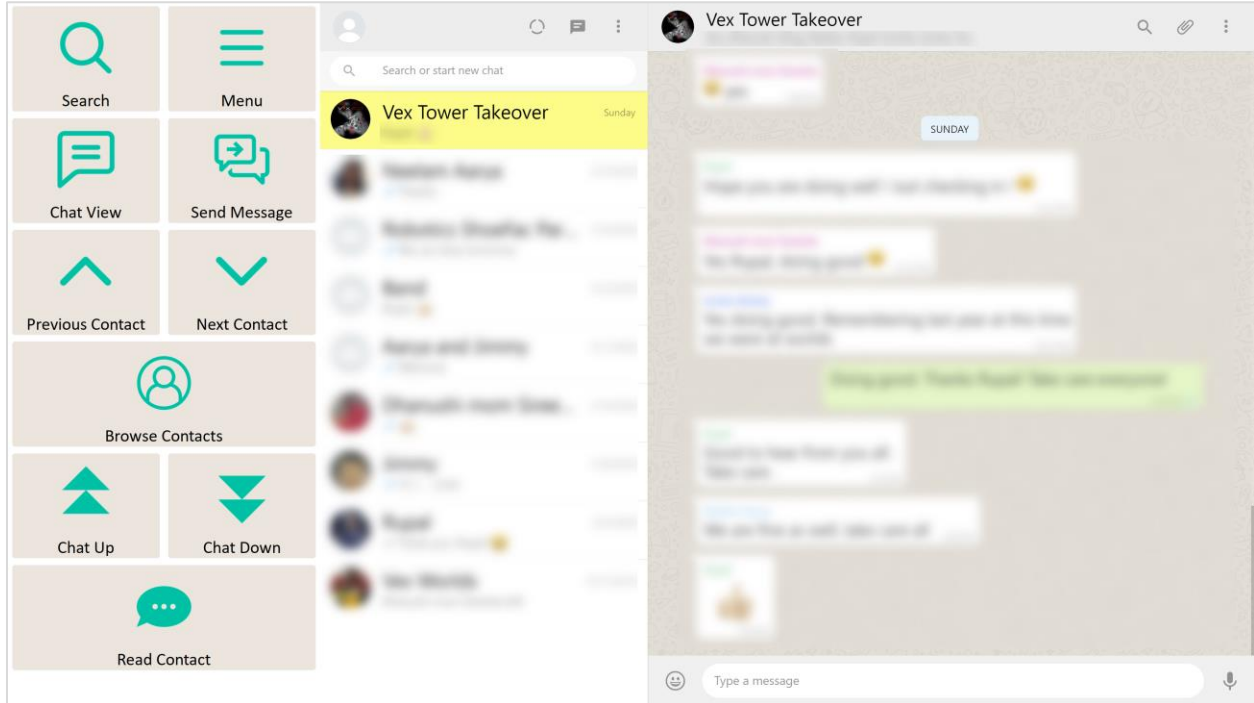

#### **Send Messages, Manage Chats and Contacts**

After launching and/or completing the first-time setup for Accessible WhatsApp, the control toolbar provides buttons for all the functionality of WhatsApp in an easy and more accessible way.

#### **Main Control Toolbar**

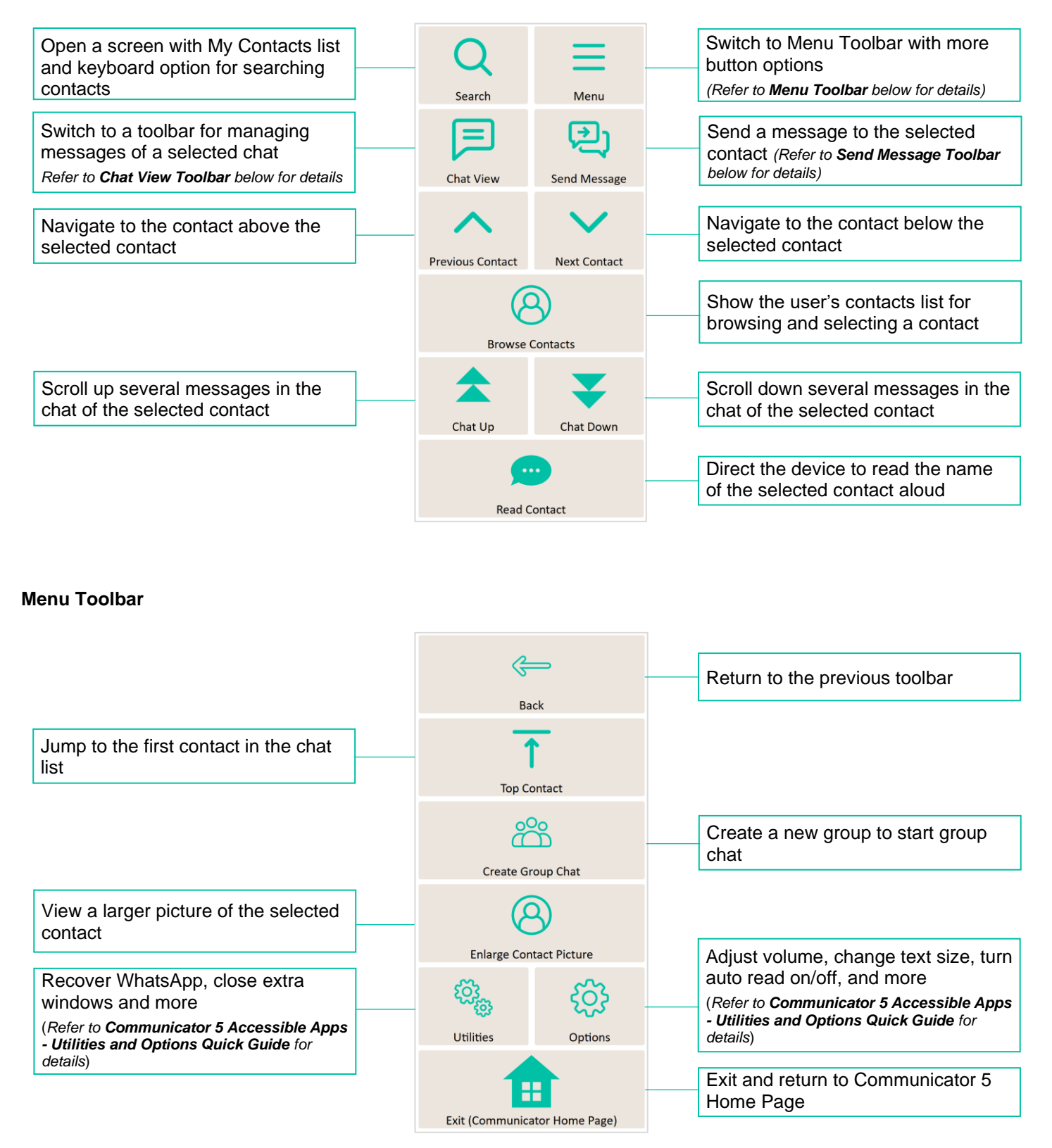

#### **Chat View Toolbar**

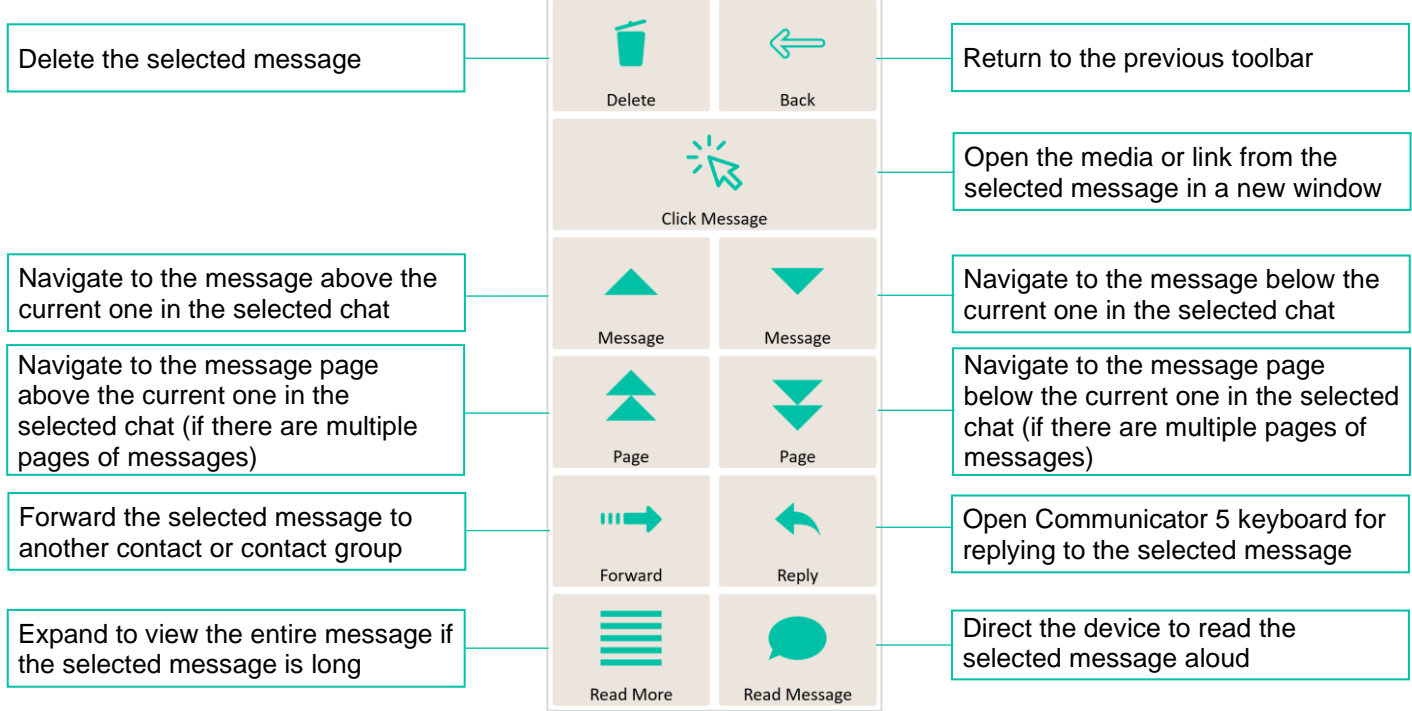

#### **Send Message Toolbar**

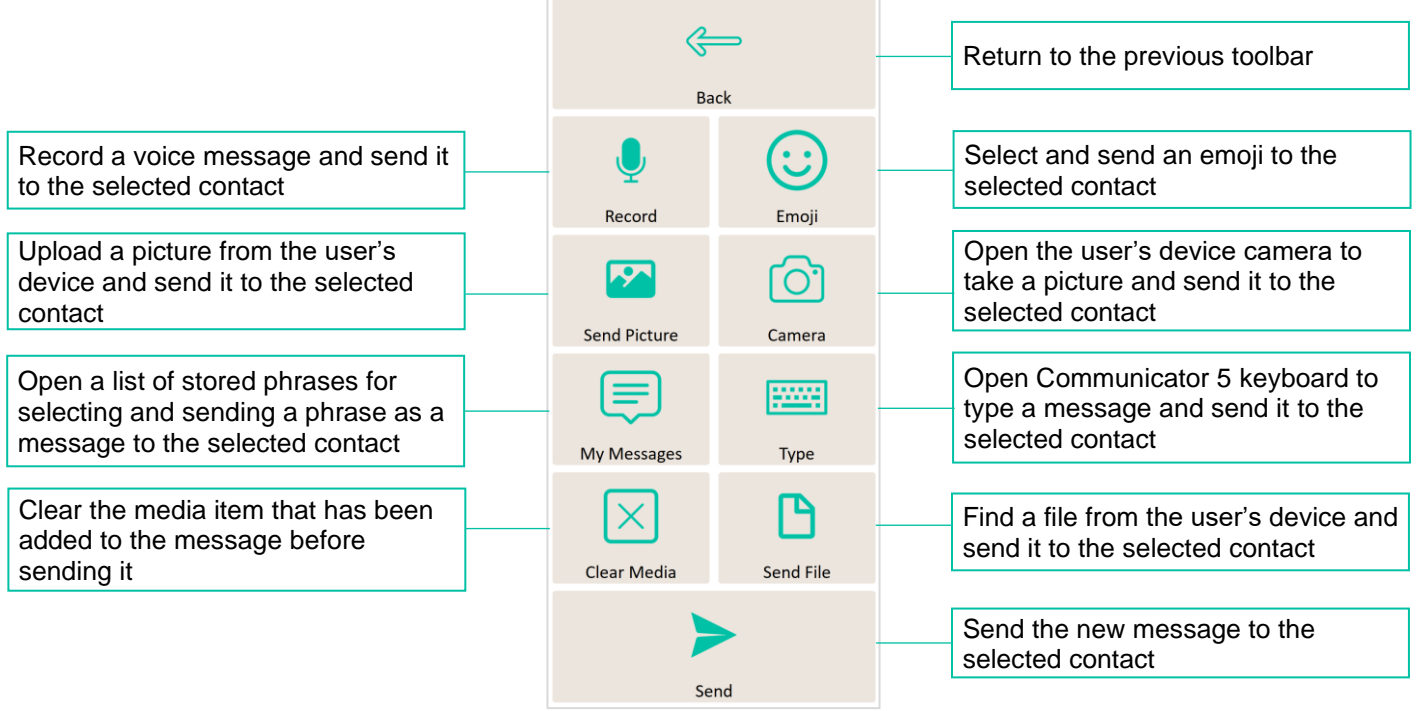